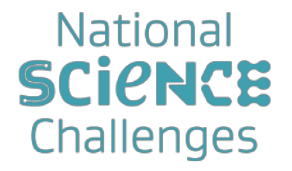

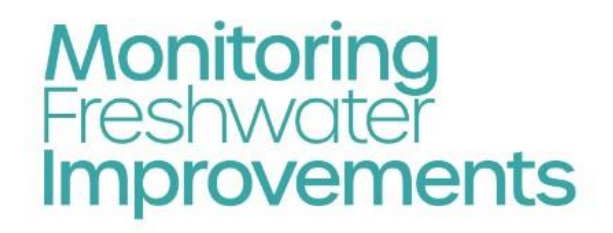

**OUR LAND AND WATER** 

Toitū te Whenua Toiora te Wai

# Monitoring Freshwater Improvements Monitoring the effectiveness of interventions and mitigation actions

Digital Toolshed Webinar, 4th December 2023

Olivier Ausseil, Joanne Clapcott, Maree Patterson, Matt Highway Traverse Environmental, Cawthron Institute, Horizons Regional Council, Element Environmental

# **Key principles**

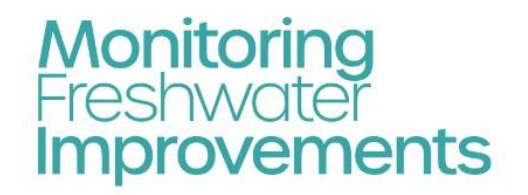

### **Detecting water quality changes is tricky**

- Water quality varies all the time
- Samples only provide a snapshot
- "Noisy" data
- More samples ≈ more certainty

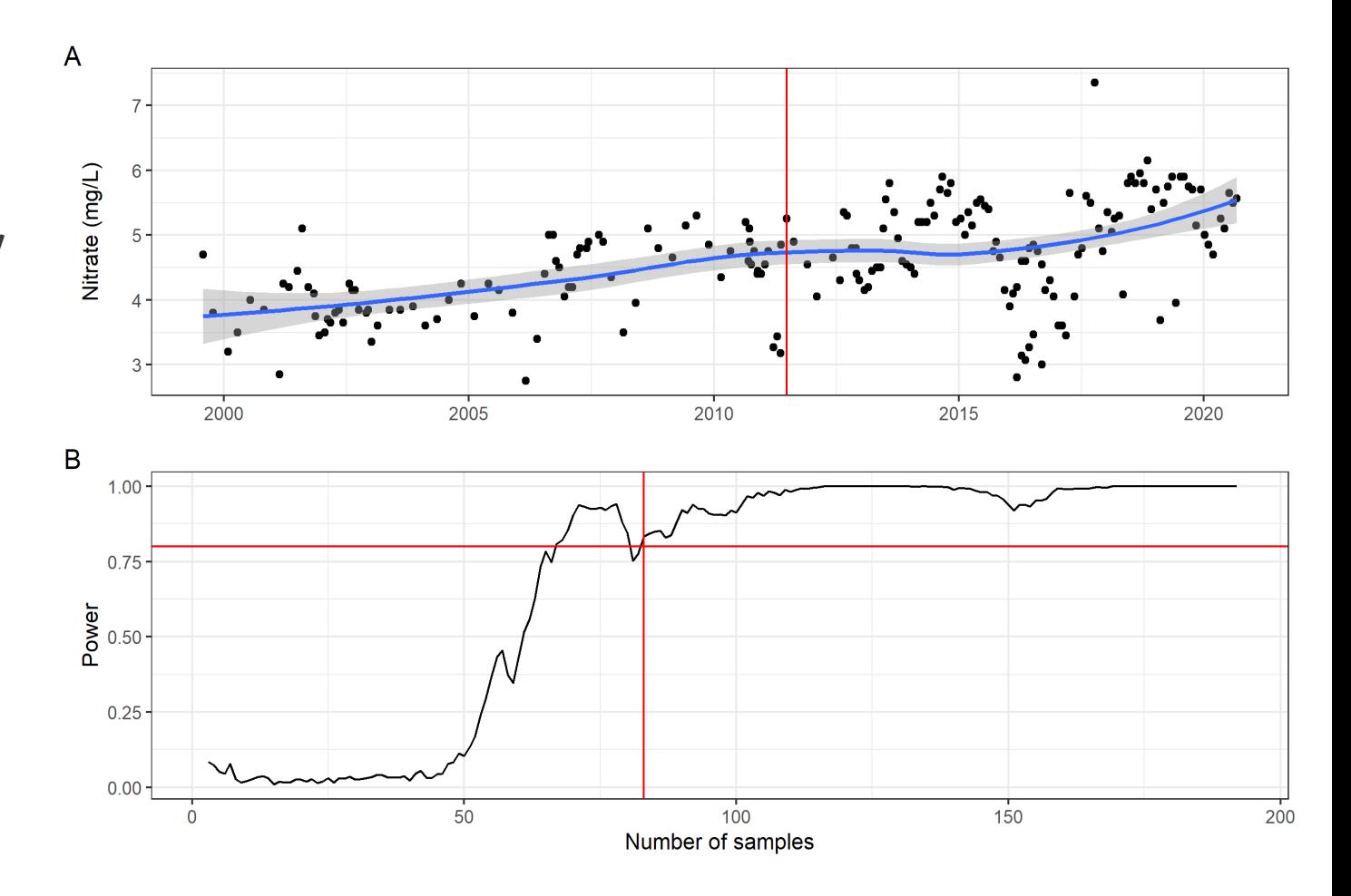

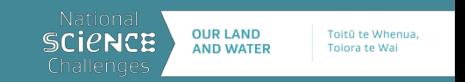

# **Key principles**

**Power analysis** at monitored and unmonitored sites to link:

- Likelihood (power) of detecting a change
- % change
- Monitoring duration and frequency

As we increase data:

- Increase the likelihood of detecting a change or
- Reduce the time required to detect a change

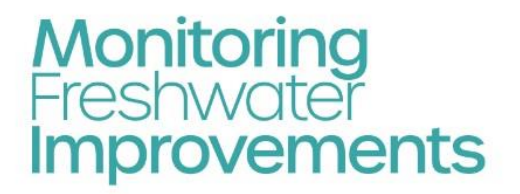

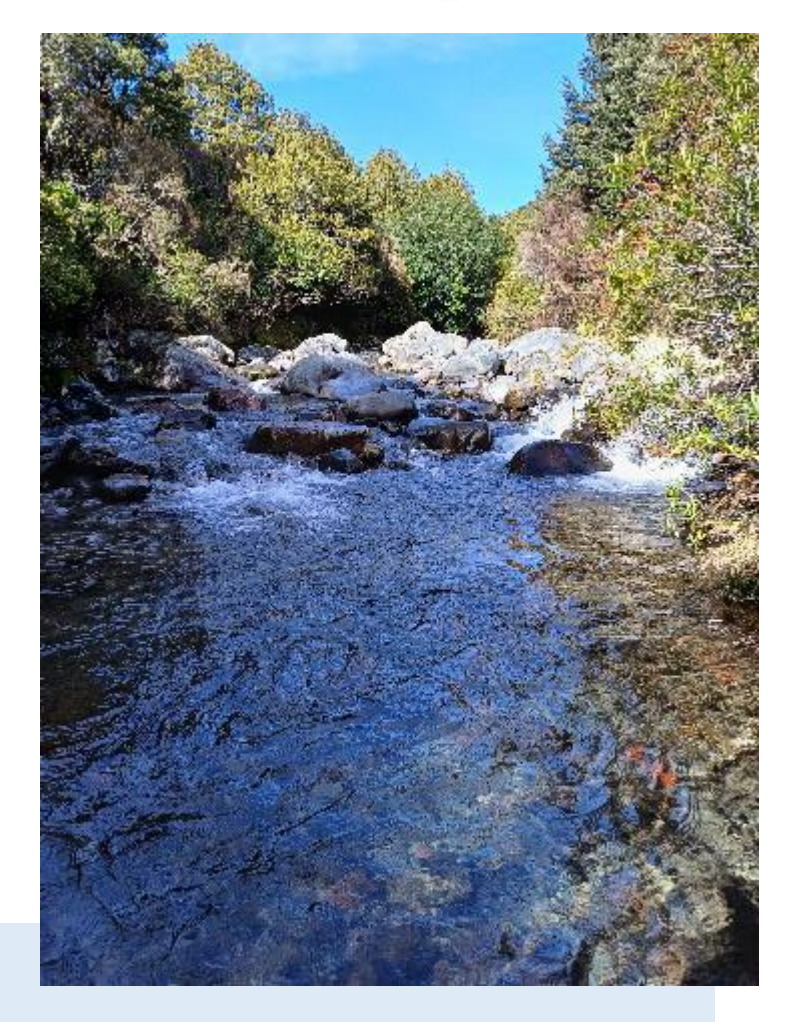

### Aim:

• Ensure that sufficient data is available in the future to assess restoration success

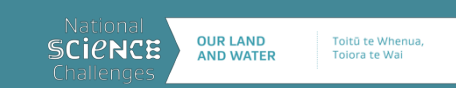

# **Key principles**

## **Interpretation – power categories**:

- Colour-coded in the WebApp
- >80% is "gold standard"
- 60-80%: Moderate
- $\cdot$  <60% : Low

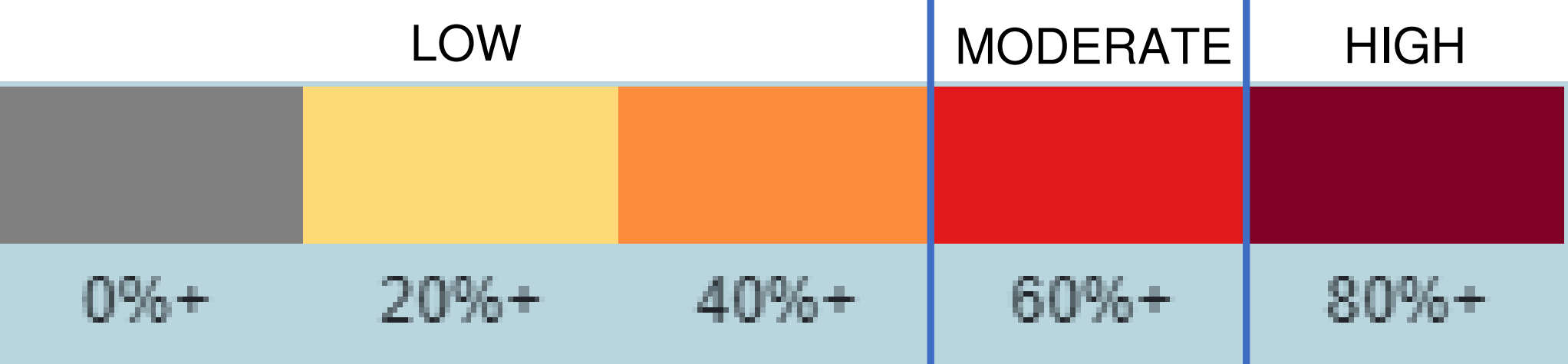

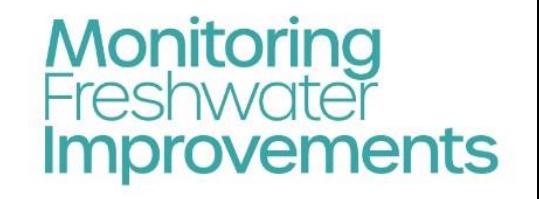

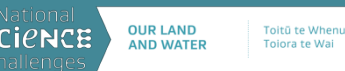

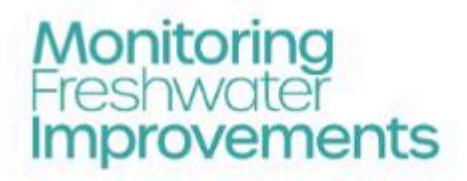

**Cultural Monitoring Case Studies** Home WebApp Resources Our Team Contact

# **Monitoring Freshwater** Improvement

Monitoring the effectiveness of interventions and mitigation actions on freshwater improvement.

WebApp

Feedback welcome via form in 'Contact' tab

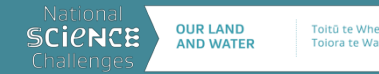

# **WebApp Dashboards**

The WebApp contains three dashboards relating to different freshwater environments. Within each dashboard there are modules to help design or review of monitoring programmes for detecting improvements.

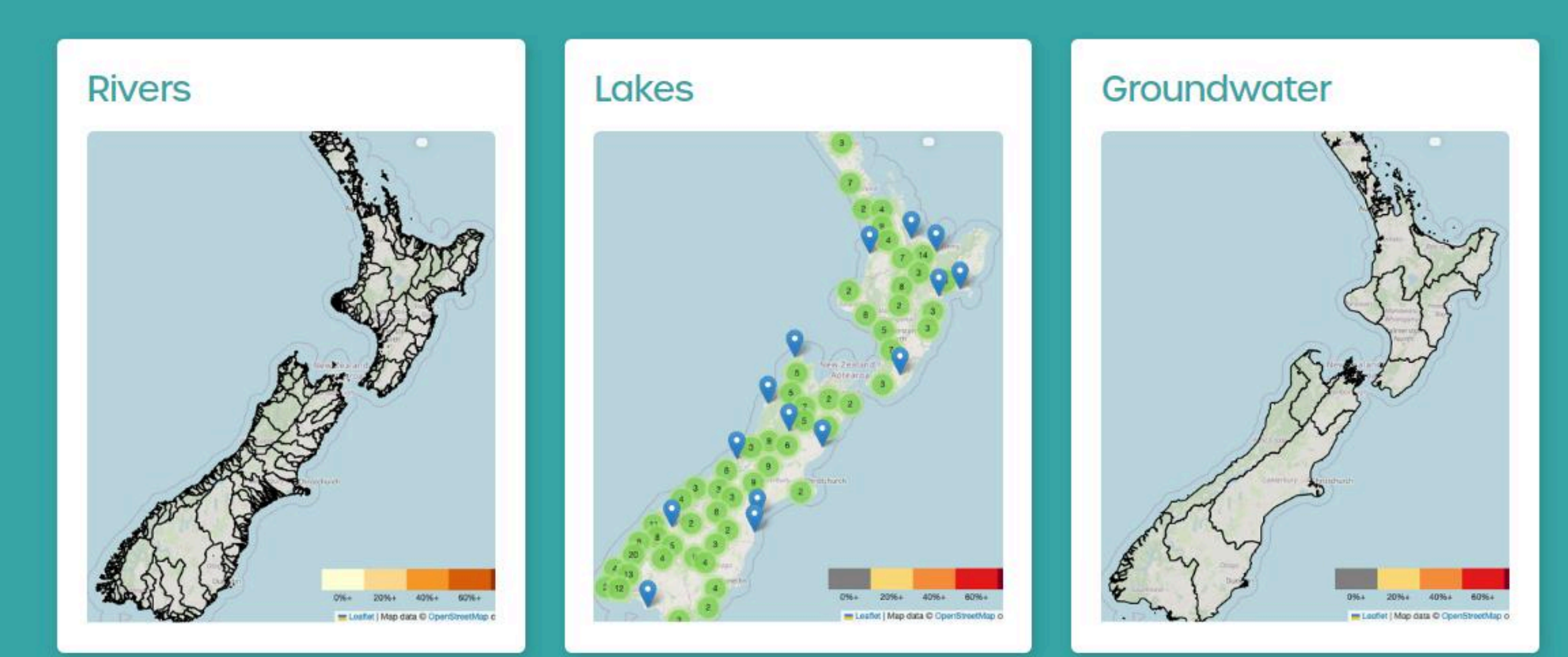

## The Rivers Dashboard contains 6 modules Let's start with "Water Quality – Monitoring sites"

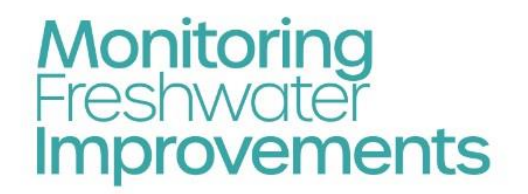

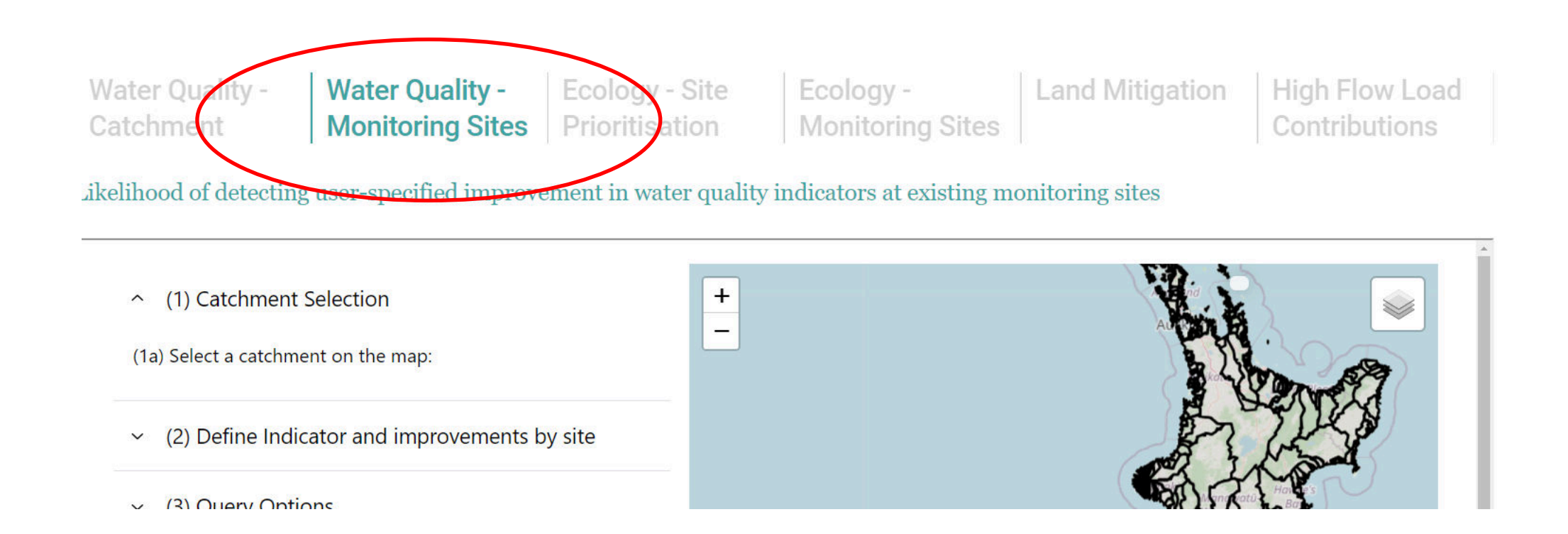

This module allows users to nominate the level of improvement in water quality indicators they are predicting or hoping to achieve. These improvements could be targets in a regional plan, or restoration objectives of a catchment group.

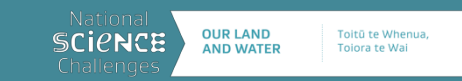

### Step 1: Catchment Selection

# **Monitoring**<br>Freshwater **Improvements**

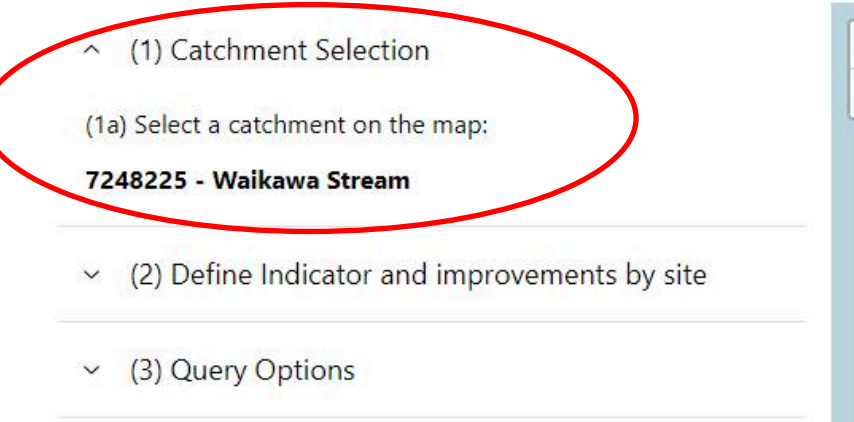

(4) Download Results  $\check{ }$ 

The Waikawa catchment is located on the west coast of the North Island and flows out to the Tasman Sea just north of Otaki. It is a small catchment with high native fishery and recreational values. Existing monitoring sites are shown as black dots on the map. There are three monitoring sites: one just out of the forest park, one on the mainstem near the coast and one on the Manakau Stream, a tributary.

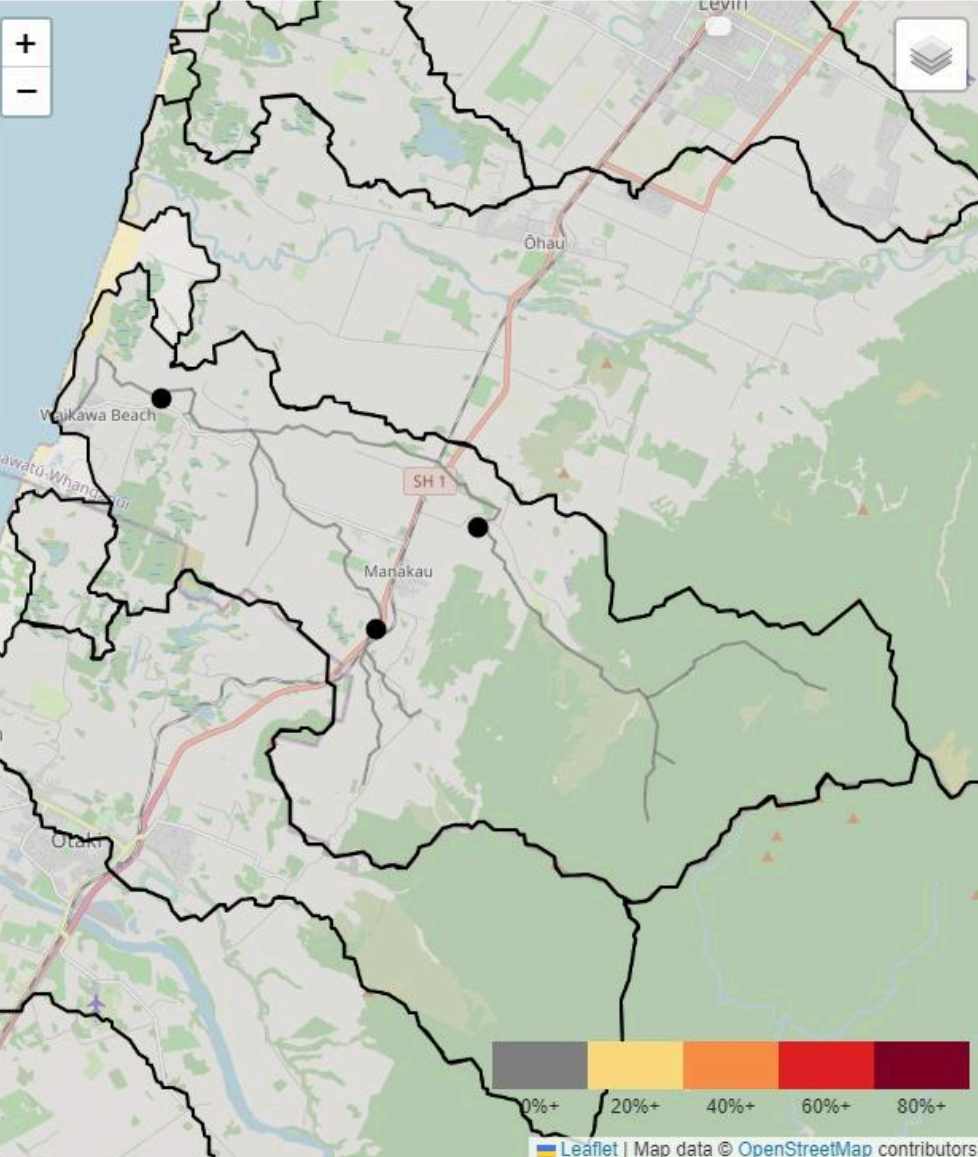

### Step 2: Define Indicator and improvement by site

# **Monitoring**<br>Freshwater **Improvements**

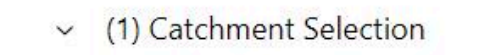

(2) Define Indicator and improvements by site  $\widehat{\phantom{1}}$ 

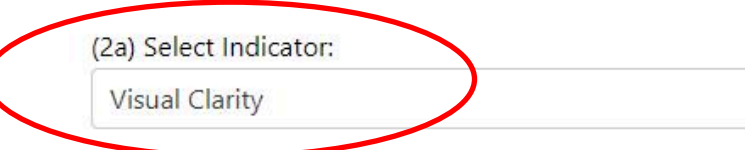

(2b) Assign a percent improvement by site under the

"improvement %" column then press enter to confir

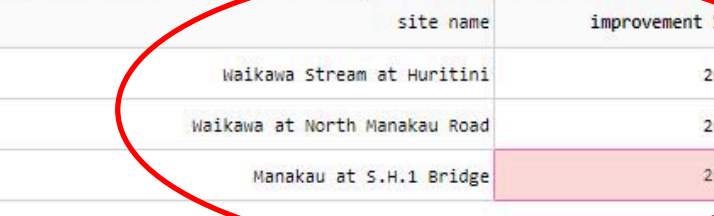

(3) Query Options  $\checkmark$ 

(4) Download Results  $\check{~}$ 

Step 2a: select one of 7 water quality indicators (Visual clarity, E. coli, DRP, TP, ammoniacal-N, nitrate-N and TN).

Step 2b: nominate a level of improvement in the water quality indicator. Here we select 20% to demonstrate as an example of interim improvement

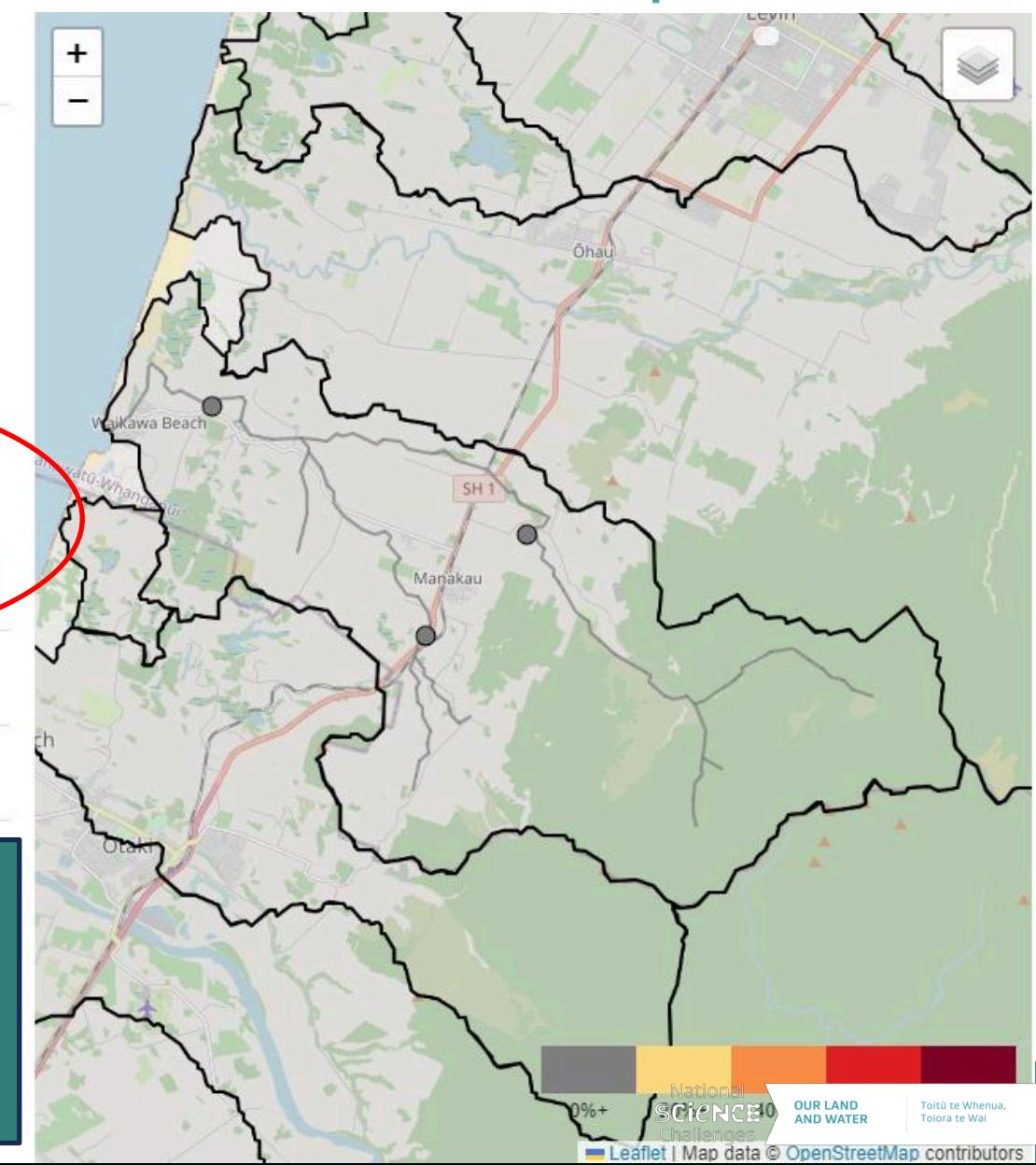

### Step 3: Explore sampling duration and frequency

# **Monitoring**<br>Freshwater **Improvements**

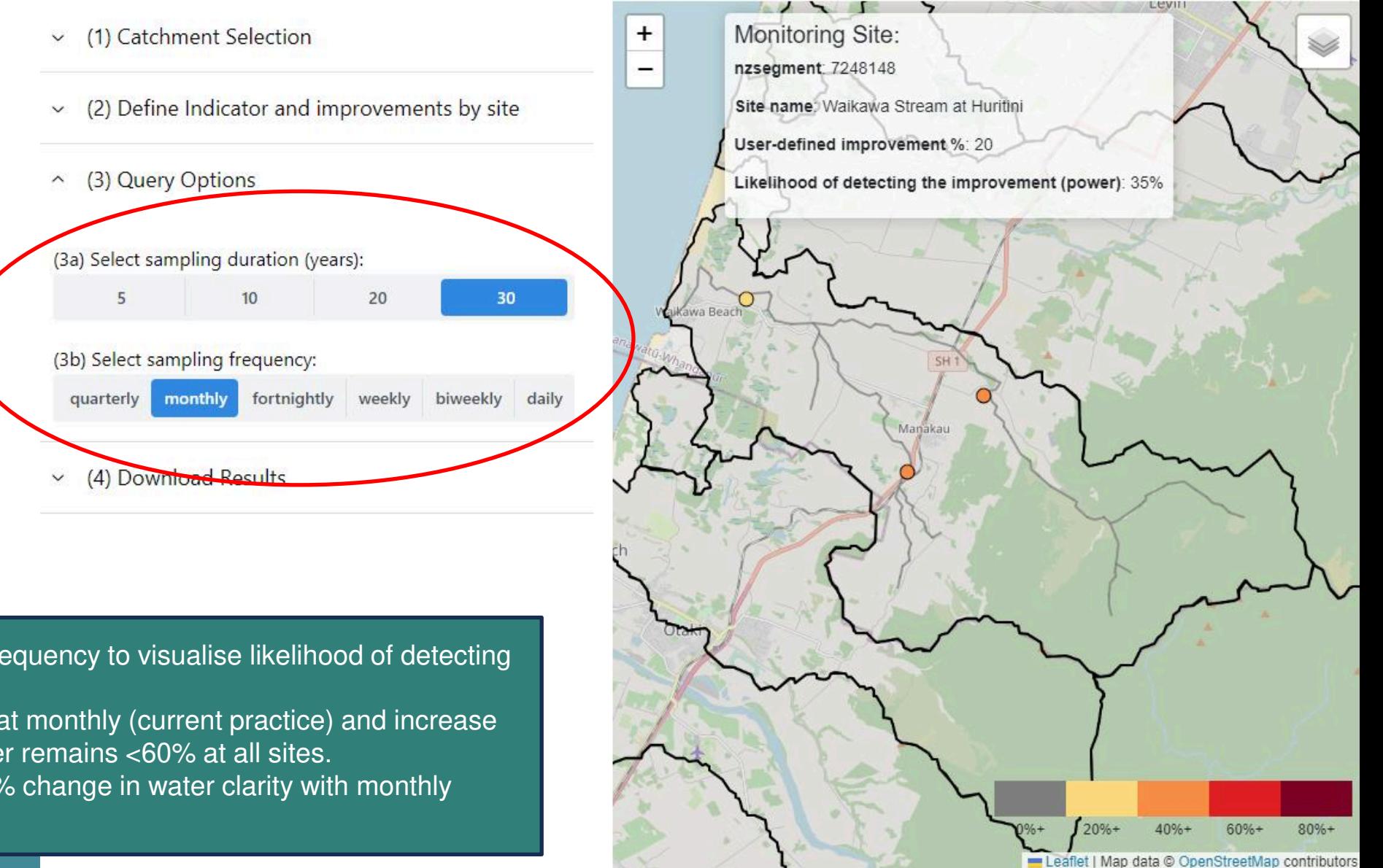

Step 3: Select Sampling duration and frequency to visualise likelihood of detecting nominated change.

Here, we keep the sampling frequency at monthly (current practice) and increase frequency to 10, 20 and 30 years. Power remains <60% at all sites. ► It will take a long time to detect a 20% change in water clarity with monthly

observations

### Step 3: Explore sampling duration and frequency

# **Monitoring**<br>Freshwater **Improvements**

Leaflet | Map data @ OpenStreetMap

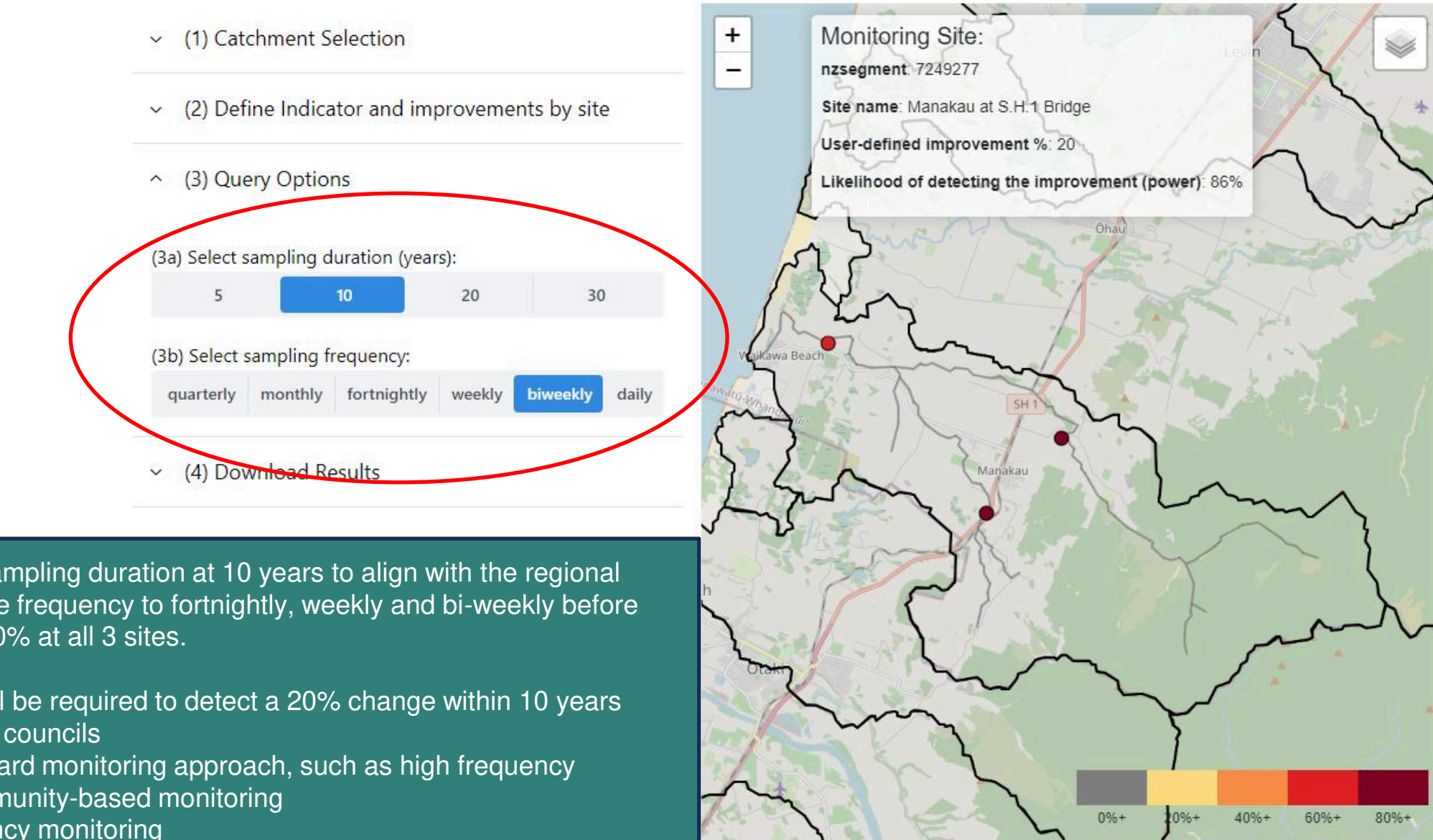

Second example, we keep the sampling duration at 10 years to align with the regional planning timeframes and increase frequency to fortnightly, weekly and bi-weekly before obtaining power near or above 80% at all 3 sites.

- ► Higher frequency sampling will be required to detect a 20% change within 10 years
- ► Significant cost challenges for councils
- ► Consider alternatives to standard monitoring approach, such as high frequency monitoring sensors and / or community-based monitoring
- ▶ Prioritise sites for high frequency monitoring

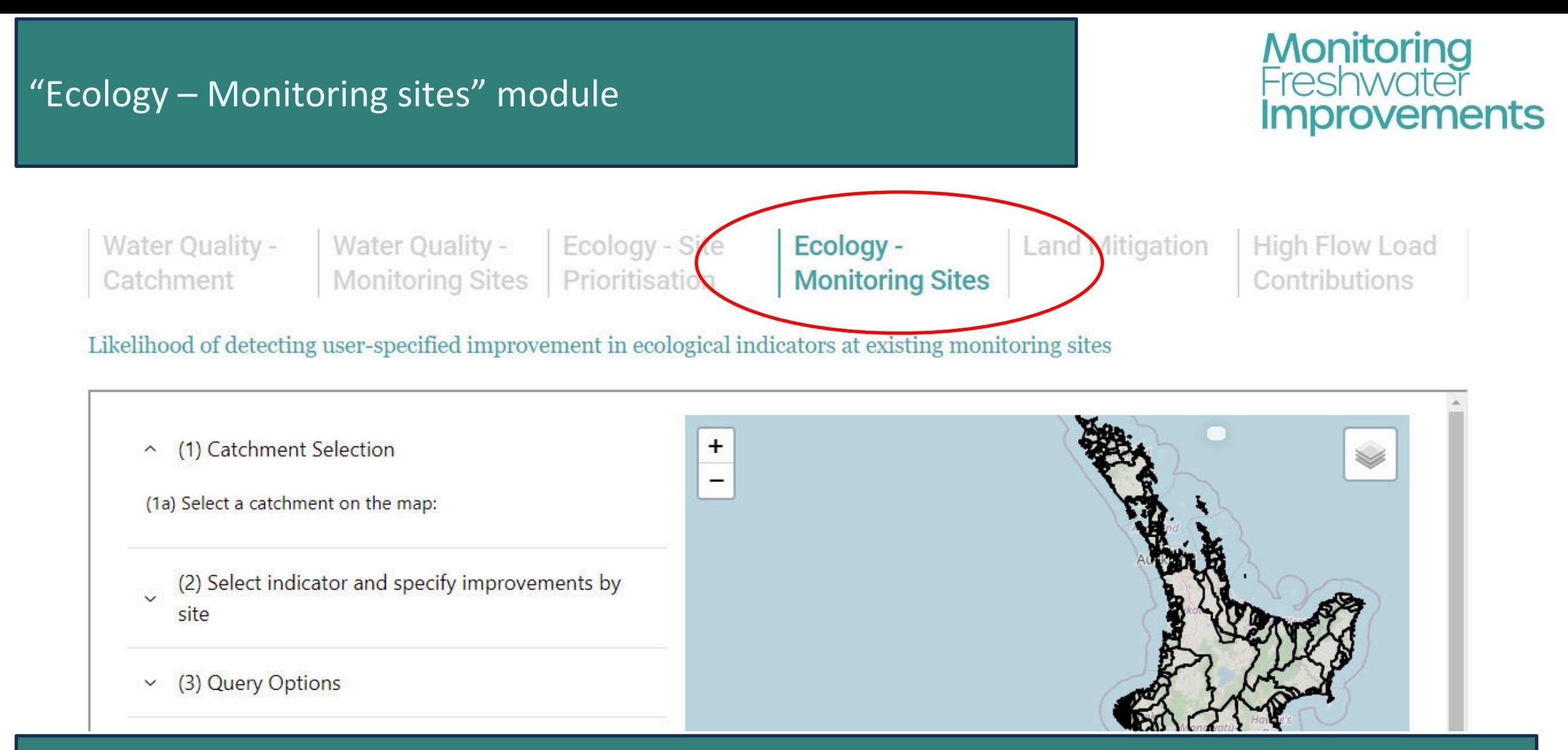

This module allows users to nominate the level of improvement in ecological indicators they are predicting or hoping to achieve. These improvements could be targets in a regional plan, or restoration objectives of a catchment group.

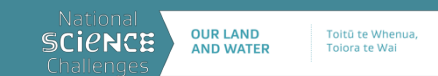

### Step 2: Define Indicator and improvement by site

# **Monitoring**<br>Freshwater **Improvements**

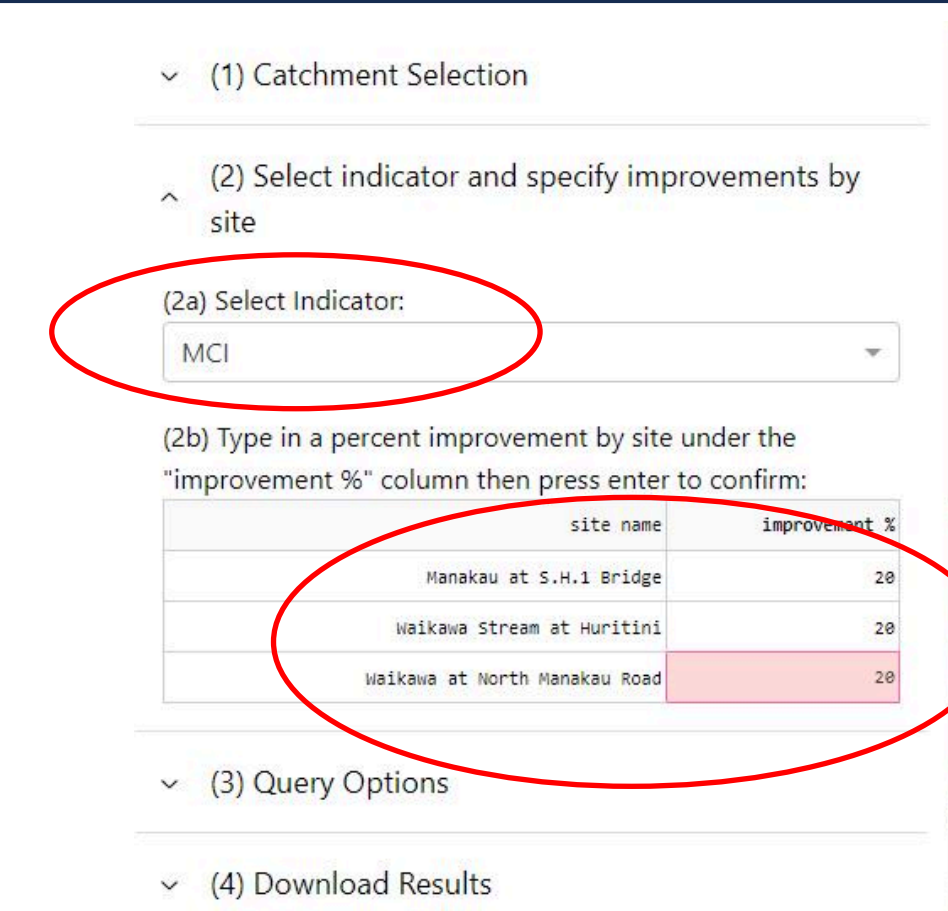

Step 2a: select one of 3 ecological indicators (MCI, periphyton biomass, deposited sediment) Step 2b: nominate a level of improvement in the indicator. Here we select 20% again

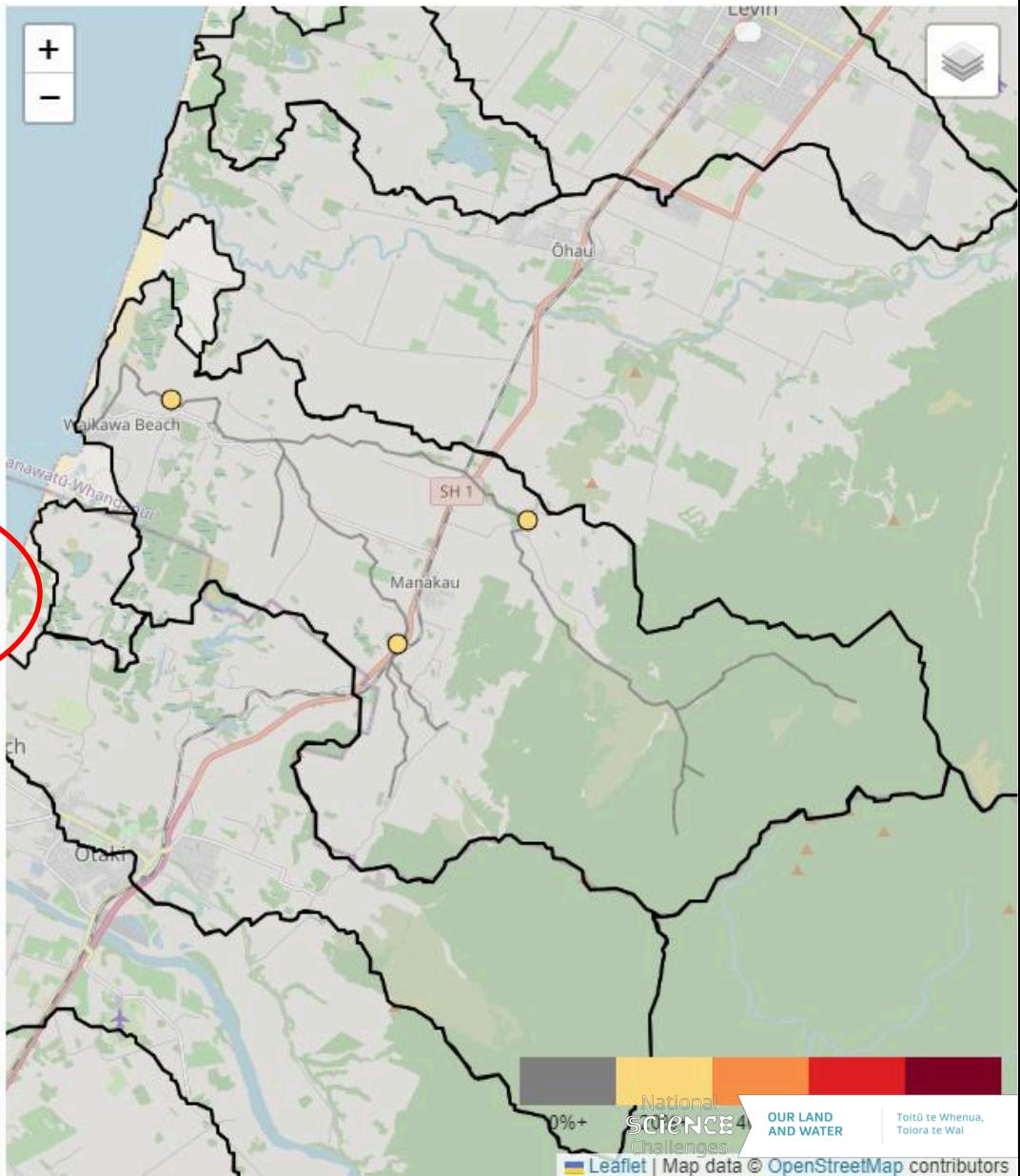

### Step 3: Explore sampling duration and frequency

# **Monitoring**<br>Freshwater **Improvements**

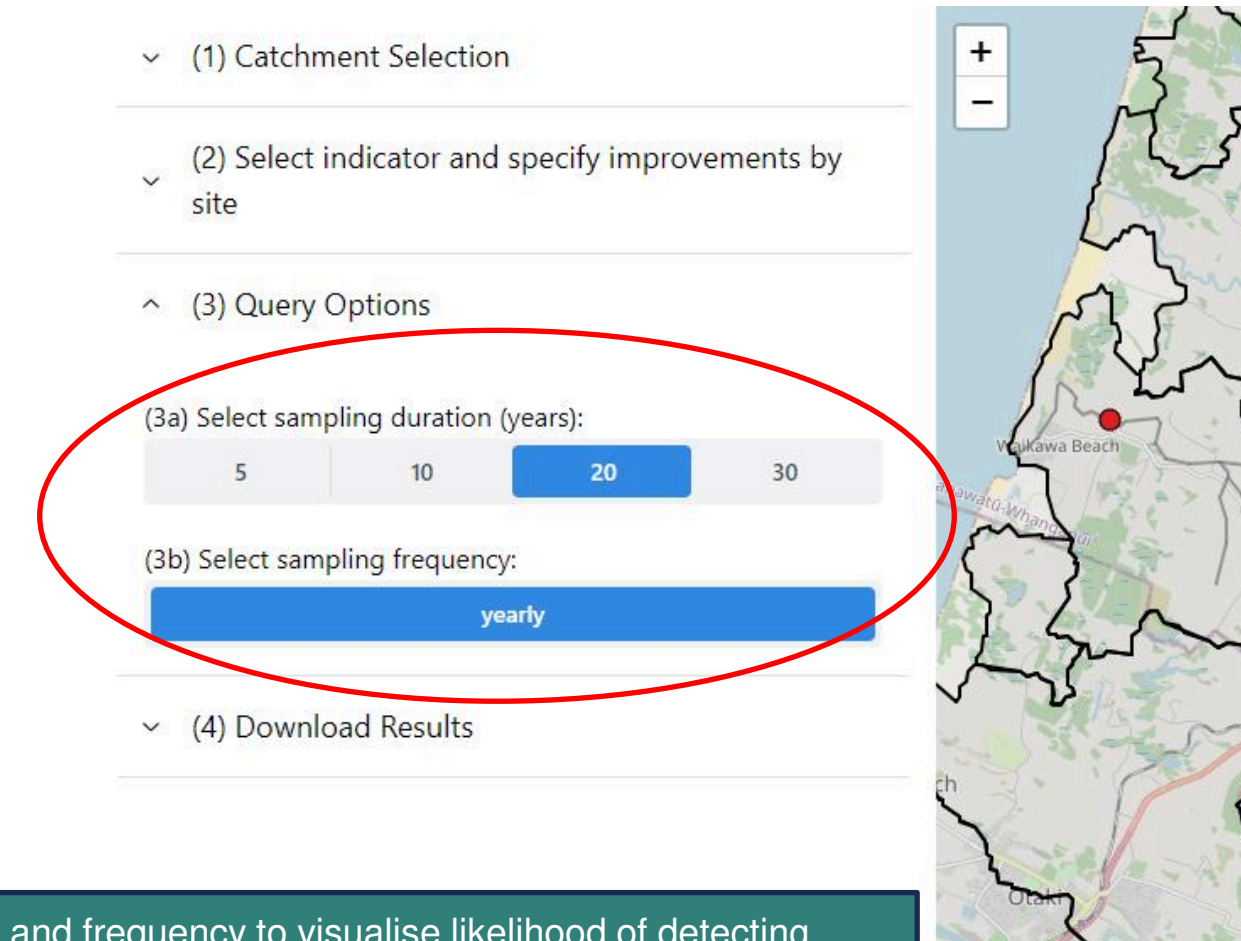

Step 3: Select sampling duration and frequency to visualise likelihood of detecting user-defined change.

For MCI, frequency is fixed at annually, so we can explore sampling duration only. By increasing duration to 10 then 20 years, power increases to near or above 80% at all 3 sites.

**The minimory take botwoon** ►It will likely take between 10 and 20 years to detect a 20% improvement in MCI in

20%+  $40% +$ 60%+ 80%+ eaflet | Map data @ OpenStreetMap contributors

Manakau

### Step 3: Explore sampling duration and frequency

 $\check{~}$ 

# **Monitoring**<br>Freshwater **Improvements**

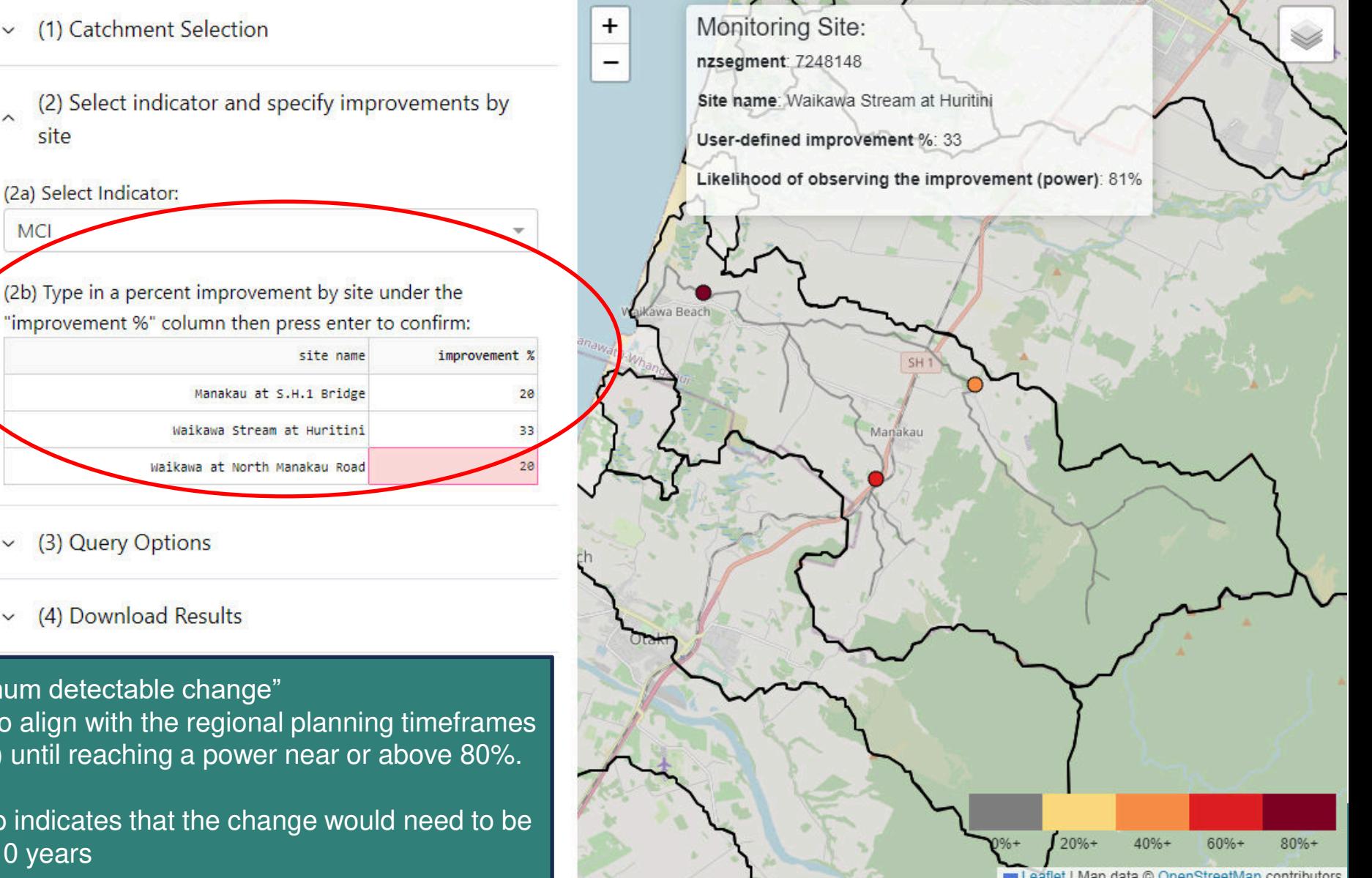

Step 3 (Alternative use): Estimate "minimum detectable change" Keep the sampling duration at 10 years to align with the regional planning timeframes and increase the improvement in step (2) until reaching a power near or above 80%.

 $\check{~}$ 

 $\check{~}$ 

at least around 33% to be detectable in 10 years ►At the Waikawa at Huritini site, the App indicates that the change would need to be

### Step 4: Download results

# **Monitoring**<br>Freshwater **Improvements**

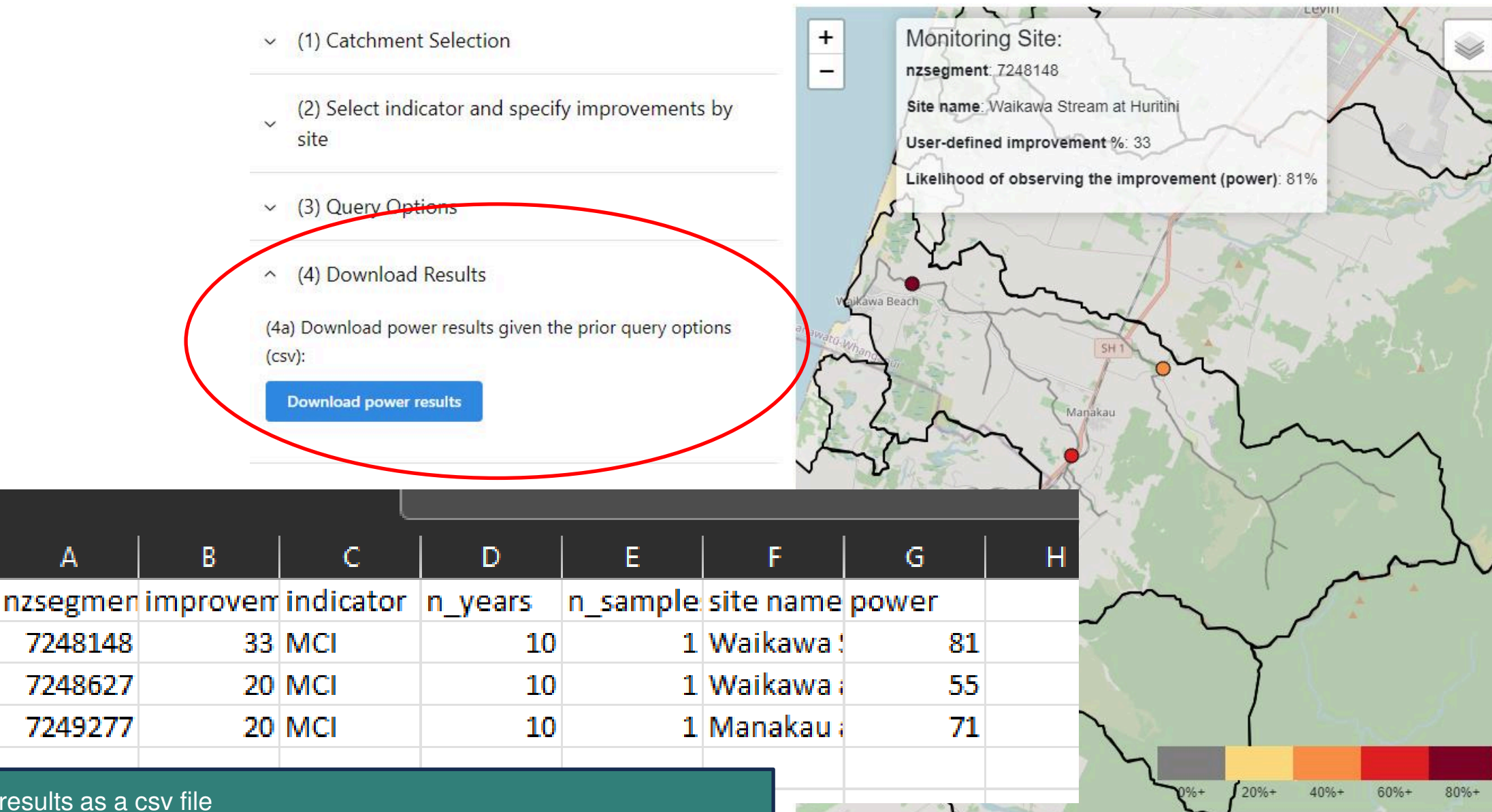

Step 4 download results as a csv file

2

3

4

eaflet | Map data @ OpenStreetMap contributors

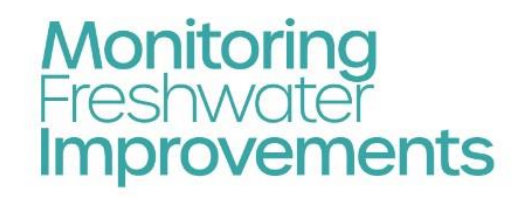

**Land Mitigation** High Flow Load Water Quality -Water Quality -Ecology - Site Ecology *ntributions* Catchment **Monitoring Sites** Prioritisation Monitoring Si

Mitigatable reductions in contaminant losses from land and predicted in-river contaminant load reductions

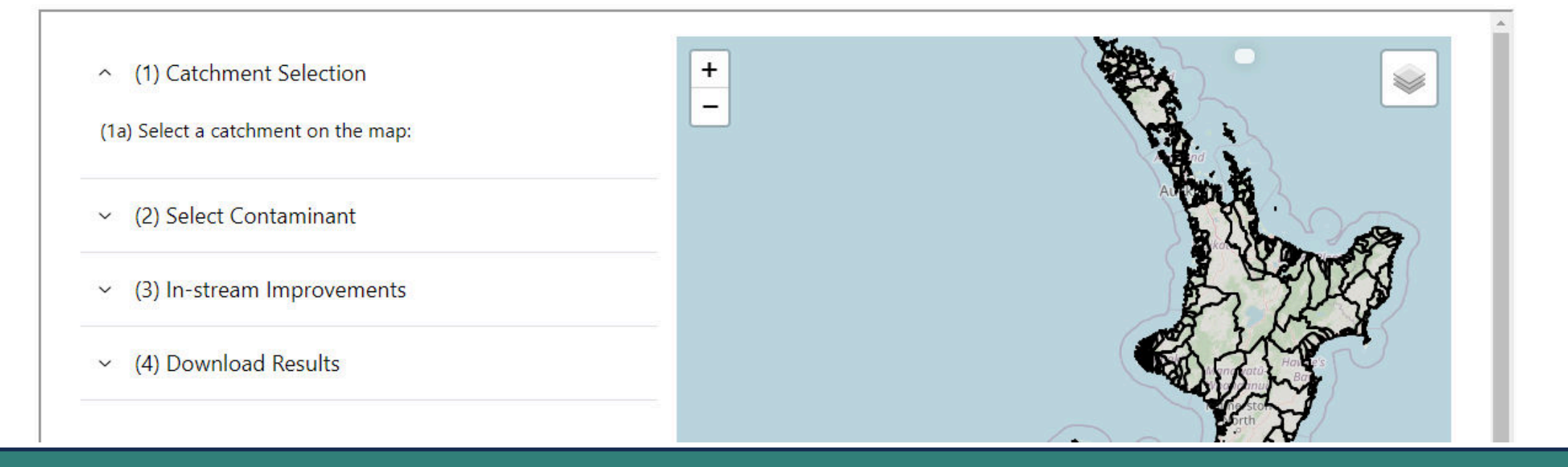

This module allows users to visualise default land mitigation information and predicted changes in contaminant loads in rivers

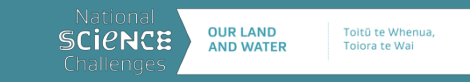

### Step 1: Catchment Selection

## (1) Catchment Selection (1a) Select a catchment on the map: 3076139 - Pokaiwhenua Stream

- (2) Select Contaminant  $\checkmark$
- (3) In-stream Improvements  $\check{~}$
- (4) Download Results  $\checkmark$

The Pokaiwhenua Stream is a tributary of the Waikato River. It is one of our case study catchments, in partnership with Ngāti Raukawa and the Pokaiwhenua Catchment Group. The regional Plan (PPC1 requires water quality improvement in the short term (10 years) and long term (80 years). For example, c. 10% reduction in nitrate-N in 10 years

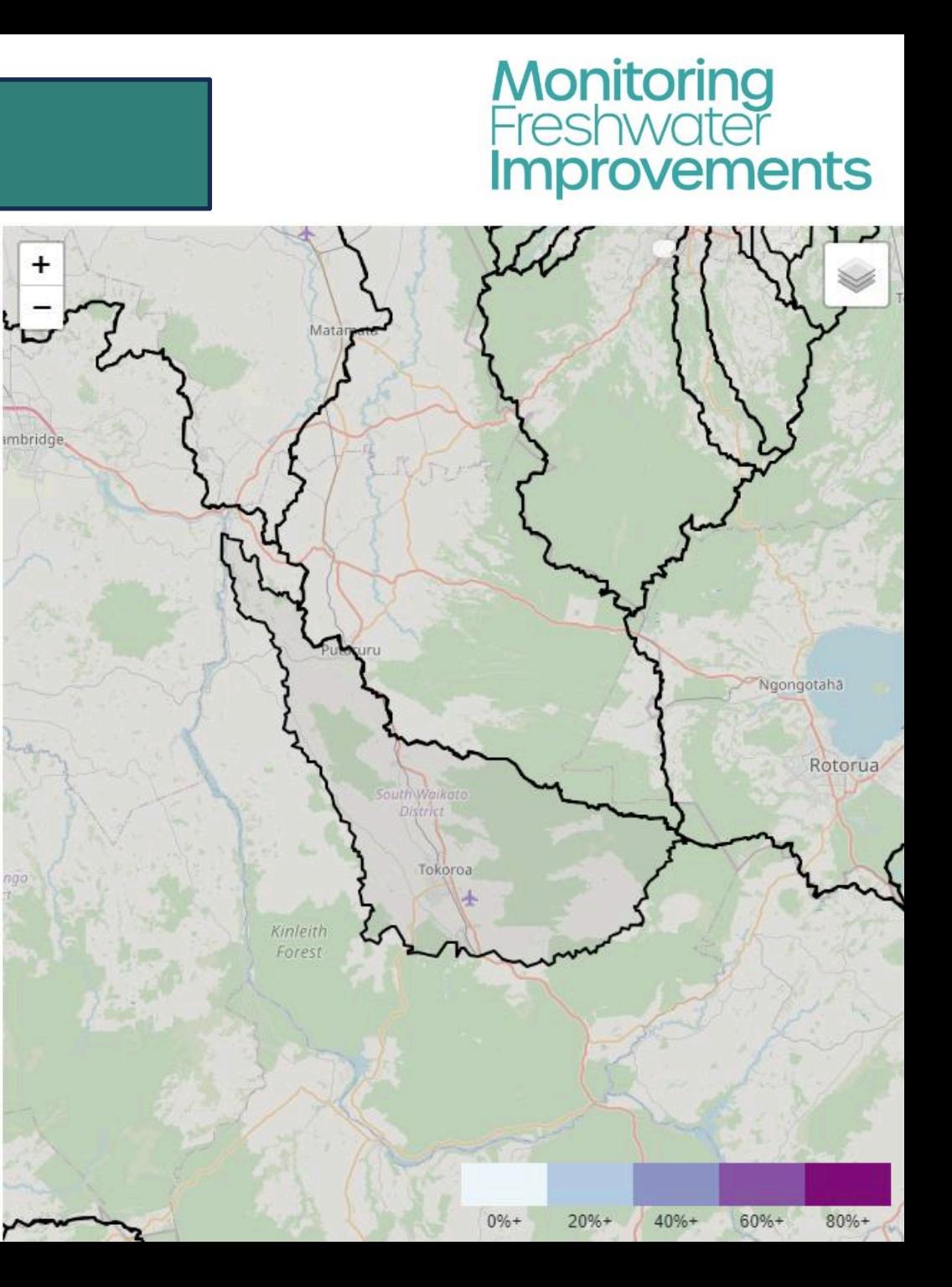

#### Step 2: Select a contaminant

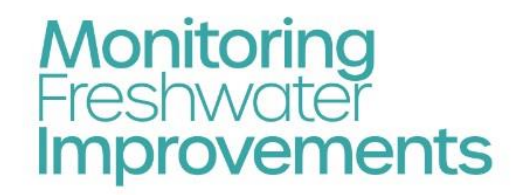

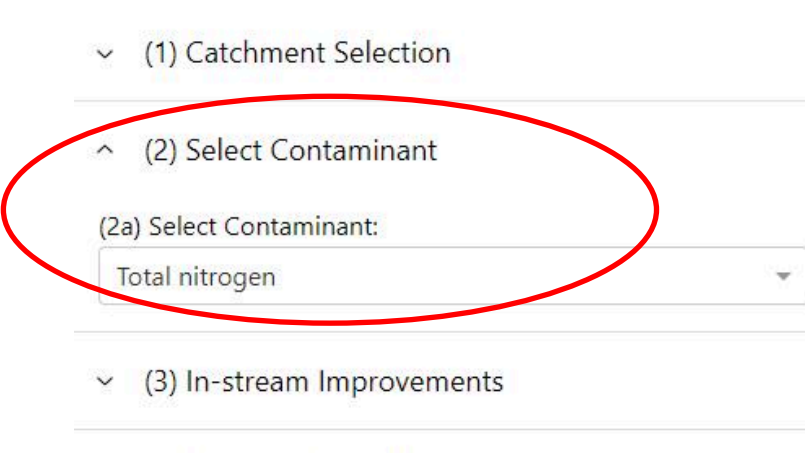

(4) Download Results  $\checkmark$ 

Step 2: Select one of the "big four" contaminants: TN, TP, Sediment or E.coli

Here we select TN, and the map presents a view of the "default" reductions in contaminant losses at source for each land cover of farm typology

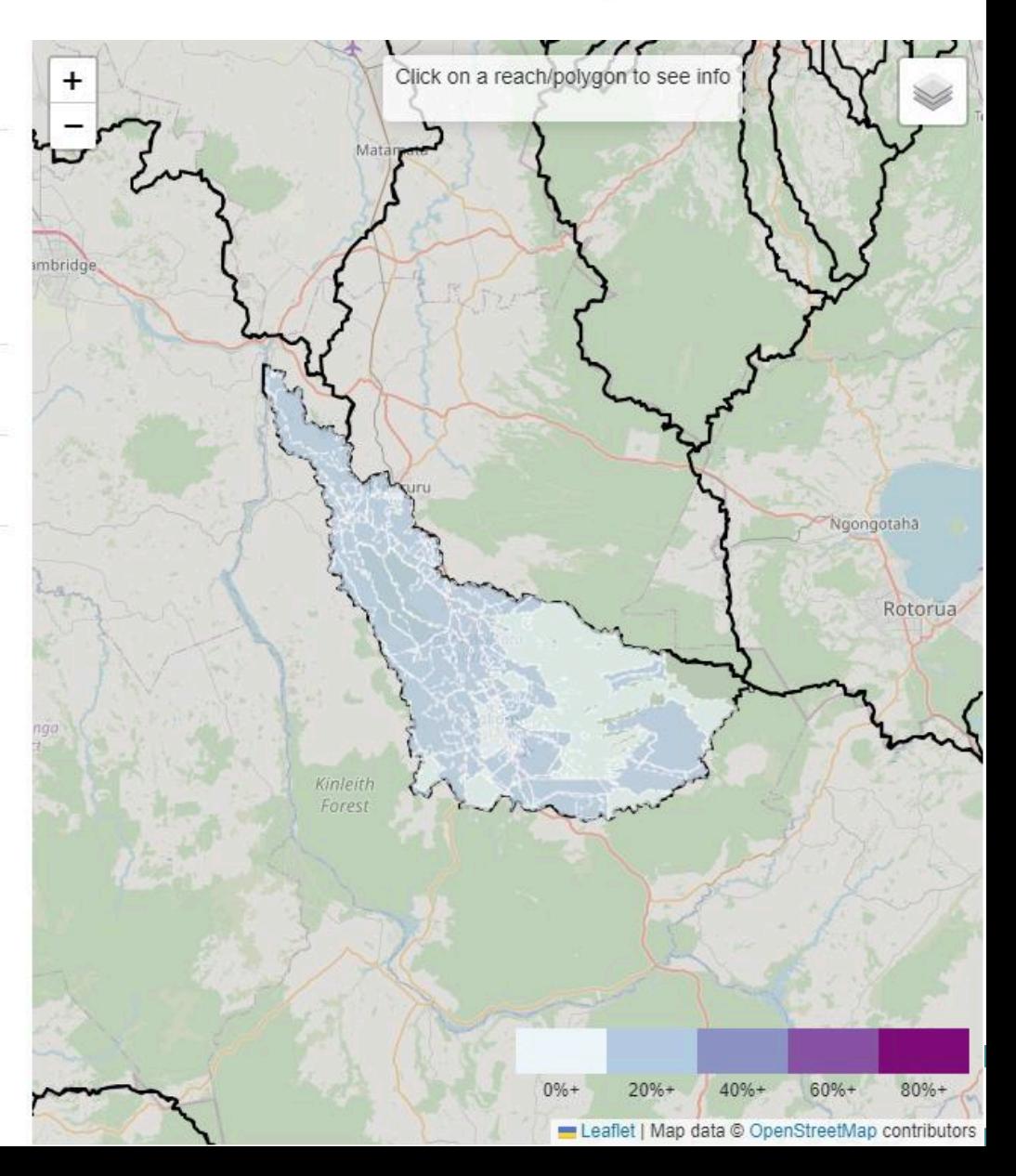

#### Step 2: Select a contaminant

- (1) Catchment Selection  $\checkmark$
- △ (2) Select Contaminant

#### (2a) Select Contaminant:

Total nitrogen

- (3) In-stream Improvements  $\checkmark$
- (4) Download Results  $\checkmark$

Example: For this dairy typology, the "mitigatable" reduction in N losses from land is 32%. This is an estimated "maximum mitigatable" reduction assuming the implementation of all known mitigations

monitoringfreshwater.co.nz

# Typology: Cool/Low/Well/Moist Land Cover: Dairy Improvement: 32% Ngongotaha Rotorua Kinleiti Forest  $40% +$ 60%+  $80%+$  $20% +$ Leaflet | Map data @ OpenStreetMap contributors

# **Monitoring**<br>Freshwater **Improvements**

- (1) Catchment Selection  $\checkmark$
- (2) Select Contaminant  $\checkmark$
- (3) In-stream Improvements  $\widehat{\phantom{0}}$

(3a) Add the river reaches to the map via the layer button on the top right corner of the map, and the land cover can also be removed to more easily see the reaches.

(3b) Change the percent of the improvements applied. 100% is the max realistic improvement (This option only applies to the river reaches):

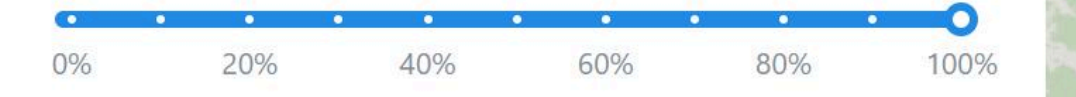

Click on  $\blacktriangleright$  in the map's top right corner, untick "Land cover" and tick "Rivers" to visualise the reductions in in-stream contaminant loads predicted to result from land mitigation layer

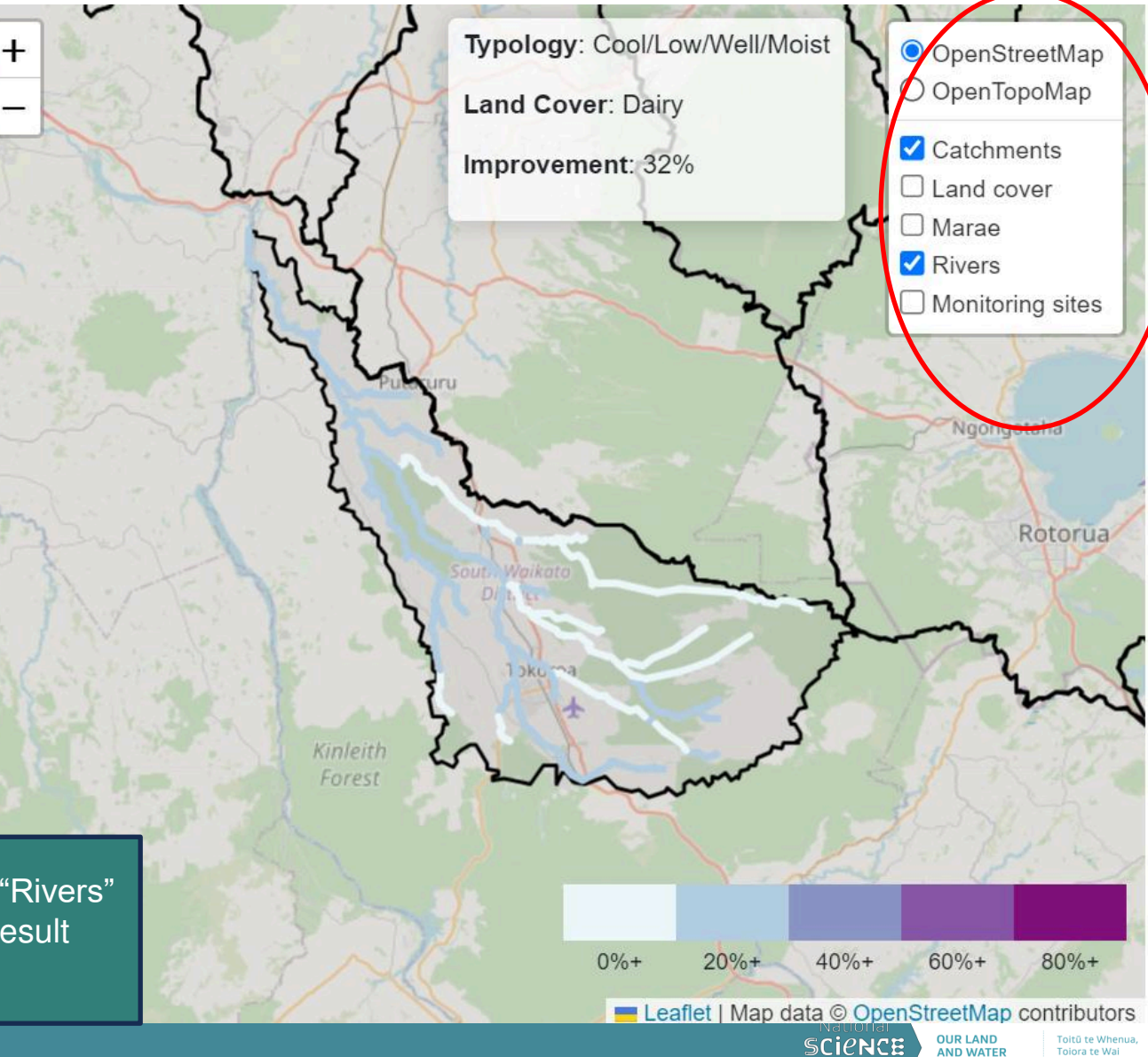

Monitoring

**Improvements** 

Freshi

# **Monitoring**<br>Freshwater **Improvements**

- (1) Catchment Selection  $\checkmark$
- $\vee$  (2) Select Contaminant
- $\sim$  (3) In-stream Improvements

(3a) Add the river reaches to the map via the layer button on the top right corner of the map, and the land cover can also be removed to more easily see the reaches.

(3b) Change the percent of the improvements applied. 100% is the max realistic improvement (This option only applies to the river reaches):

![](_page_21_Picture_67.jpeg)

Click on any stream reach to visualise the predicted reduction in contaminant load

► Lower Pokaiwhenua: a 26% reduction in TN annual load is predicted as a result of maximum mitigations

![](_page_21_Figure_10.jpeg)

![](_page_21_Picture_11.jpeg)

# **Monitoring**<br>Freshwater **Improvements**

- (1) Catchment Selection  $\checkmark$
- (2) Select Contaminant  $\checkmark$
- (3) In-stream Improvements  $\widehat{\phantom{a}}$

(3a) Add the river reaches to the map via the layer button on the top right corner of the map, and the land cover can also be removed to more easily see the reaches.

(3b) Change the percent of the improvements applied. 100% is the max realistic improvement (This option only applies to the river reaches):

![](_page_22_Picture_72.jpeg)

(4) Download Results  $\check{~}$ 

Dependent on assumptions made for each land use /cover

► Forestry catchment: only 2% improvement (no N mitigations assumed in forestry)

![](_page_22_Figure_12.jpeg)

# **Monitoring**<br>Freshwater **Improvements**

- (1) Catchment Selection  $\checkmark$
- (2) Select Contaminant  $\checkmark$
- (3) In-stream Improvements  $\widehat{\phantom{a}}$

(3a) Add the river reaches to the map via the layer button on the top right corner of the map, and the land cover can also be removed to more easily see the reaches.

(3b) Change the percent of the improvements applied. 100% is the max realistic improvement (This option only applies to the river reaches):

![](_page_23_Figure_7.jpeg)

Step 3b: adjust overall level of mitigation in the catchment as a proportion of the "mitigatable" reductions – 50% is half of the mitigatable reductions

► Lower Pokaiwhenua: 13% reduction in TN annual load is predicted

![](_page_23_Figure_12.jpeg)

### "Water Quality – Catchment" Module

![](_page_24_Figure_1.jpeg)

![](_page_24_Figure_2.jpeg)

Likelihood of detecting modelled water quality improvement in all river reaches of a catchment as a result of land mitigation

![](_page_24_Figure_4.jpeg)

This module allows users to visualise the likelihood of detecting modelled water quality improvement in all river reaches of a catchment as a result of land mitigation

![](_page_24_Picture_7.jpeg)

## Step 1: select catchment Step 2: customise the land mitigation layer

# **Monitoring**<br>Freshwater **Improvements**

Map data @ OpenStreetMap contributor

![](_page_25_Figure_2.jpeg)

(3) Query Options  $\checkmark$ 

It is important that the mitigations (nature, location and effectiveness) are user-defined

► Modified land mitigation layer for Pokaiwhenua based on likely mitigations within the next 10 years

![](_page_25_Figure_7.jpeg)

### Step 1: select catchment Step 2: customise the land mitigation layer

- (1) Catchment Selection  $\checkmark$
- (2 Optional) Customise the Land Mitigation Layer  $\widehat{\phantom{a}}$

(2a) Download default Land Mitigation Layer as GPKG:

**Download default layer** 

NOTE: Only modify existing values. Do not add additional columns; they will be ignored.

(2b) Upload modified Land Mitigation Layer as GPKG:

**Upload modified layer** Upload successful

> (2c) Process the modified Land Mitigation Layer and route the improvements downstream:

**Process improvements** 

- (3) Query Options  $\check{~}$
- (4) Download Results  $\checkmark$

# **Monitoring<br>Freshwater<br>Improvements**

![](_page_26_Figure_13.jpeg)

![](_page_27_Figure_1.jpeg)

Step 3a: Select one of the water quality indicators – here we select nitrate-N Click on any stream reach to visualise predicted improvement

► Lower Pokaiwhenua: a 9% improvement in nitrate-N concentrations annual load is predicted, which is consistent with PC1 10 year improvement targets

![](_page_27_Figure_4.jpeg)

![](_page_28_Figure_1.jpeg)

Step 3b: Select Sampling duration and frequency The map is colour coded according to predicted power Click on any stream reach to visualise likelihood of detecting change

monitoringfreshwater.co.nz predicted 9% improvement (21% power)► Lower Pokaiwhenua: monthly data over 10 years will be insufficient to detect the

![](_page_28_Picture_4.jpeg)

**Monitoring**<br>Freshwater

![](_page_29_Picture_1.jpeg)

- (1) Catchment Selection  $\checkmark$
- (2 Optional) Customise the Land Mitigation Layer
- △ (3) Query Options

#### (3a) Select Indicator:

Nitrate nitrogen

#### (3b) Select sampling duration (years):

![](_page_29_Figure_8.jpeg)

Step 3b: Increase frequency to fortnightly, click on existing monitoring sites

► Fortnightly sampling sufficient at lower Pokaiwhenua site, but not at upper catchment sites (Mangamingi and Whakauru)

![](_page_29_Picture_11.jpeg)

 $\check{~}$ 

 $\checkmark$ 

# **Monitoring**<br>Freshwater **Improvements**

![](_page_30_Figure_2.jpeg)

(3) Query Options  $\widehat{\phantom{a}}$ 

#### (3a) Select Indicator:

Nitrate nitrogen

#### (3b) Select sampling duration (years):

![](_page_30_Figure_7.jpeg)

Step 3b: Increase frequency to weekly then bi-weekly, click on existing monitoring sites

- ► Biweekly sampling required at Mangamingi site
- ► Consider high frequency sampling

# Monitoring factsheets developed

### 13 Monitoring factsheets

- Description
- Links to values
- Links to NEMS
- Technologies available
- Monitoring costs

![](_page_31_Picture_7.jpeg)

![](_page_31_Picture_8.jpeg)

# Monitoring costs

Nitrate monitoring costs

Monitoring costs:

- **Capex**
- Lab costs
- **Sampling**
- Data QA/QC
- NEMS compliance

![](_page_32_Figure_8.jpeg)

monitoring but becomes cheaper than weekly sampling from about 6 years Average monitoring costs obtained from 4 large regional councils, include all costs associated with a standard State of the Environment monitoring programme, including data QA/QC. ► High frequency monitoring (including capex) is more expensive than monthly or fortnightly ► When capex are excluded, high frequency monitoring costs are similar to fortnightly sampling

![](_page_32_Picture_10.jpeg)

**Monitoring**<br>Freshwater **Improvements** 

![](_page_33_Picture_0.jpeg)

This provides the estimated proportion of annual contaminant loads during high river flows, at c. 350 monitored sites and modelled across the stream network

![](_page_33_Picture_2.jpeg)

![](_page_33_Picture_3.jpeg)

### Step 1: Catchment Selection

# **Monitoring<br>Freshwater<br>Improvements**

![](_page_34_Figure_2.jpeg)

![](_page_34_Figure_3.jpeg)

#### Step 2: Select Indicator

![](_page_35_Figure_1.jpeg)

Taieri River catchment Coloured dots show monitoring sites with sufficient water quality and flow (discharge) data for WRTDS load estimates (black dots: site with no flow data)

![](_page_35_Figure_3.jpeg)

### Step 2: Select Indicator

# **Monitoring<br>Freshwater<br>Improvements**

![](_page_36_Picture_57.jpeg)

△ (2) Select Indicator

(2a) Select Indicator:

Total phosphorus

Click on a site or any stream reach to visualise estimated proportion of annual load transported at river flows above the 90<sup>th</sup> percentile flow (10% highest flows)

► Taieri at Sutton: 66% of TP load estimated to be transported at high river flows ▶ Provides an estimation of the "risk" of inaccurate load estimates if high river flow events are not well represented in sampling

![](_page_36_Figure_9.jpeg)

# **WebApp Dashboards**

The WebApp contains three dashboards relating to different freshwater environments. Within each dashboard there are modules to help design or review of monitoring programmes for detecting improvements.

![](_page_37_Figure_2.jpeg)

#### Lakes Dashboard

**Monitoring**<br>Freshwater **Improvements** 

The Lakes and Lagoons dashboard can be used to assess the likelihood of a monitoring programme to detect improvements in the four indicators. The improvements can be specified as target improvements at existing monitoring sites or as expected improvements resulting from landbased mitigations.

The indicators of lake water quality available in the dashboard are: chlorophyll a, secchi depth, total nitrogen and total phosphorus.

WebApp User Guide in development (available Dec 2023)

#### Lake Catchments

**Lake Sites** 

Likelihood of detecting user-specified water quality improvements in monitored and unmonitored lakes

 $+$ 

 $\overline{\phantom{0}}$ 

- (1) Lake Selection  $\widehat{\phantom{a}}$
- (1a) Select a lake/lagoon on the map:
- (2) Define Indicator and improvements by site/lake  $\checkmark$
- (3) Query Options  $\check{ }$
- (4) Download Results  $\check{~}$

![](_page_38_Picture_13.jpeg)

![](_page_38_Picture_14.jpeg)

### "Lake Sites" module

# **Monitoring**<br>Freshwater **Improvements**

#### (1) Lake Selection  $\check{ }$

(2) Define Indicator and improvements by site/lake  $\widehat{\phantom{a}}$ 

#### (2a) Select Indicator:

![](_page_39_Picture_75.jpeg)

(2b) Assign a percent improvement for the overall lake: 25

![](_page_39_Picture_76.jpeg)

(2c) Assign a percent improvement by site under the "improvement %" column then press enter to confirm:

![](_page_39_Picture_77.jpeg)

Very similar to the "River Sites" site module The user nominates an improvement in one of four (TN, TP, Secchi depth or Chlorophyll a) Then select monitoring duration and frequency

whole lake where several monitoring sites per lake and at un-monitored lakes Likelihood of detecting changes provided at individual monitoring sites, for the

![](_page_39_Picture_12.jpeg)

![](_page_39_Picture_13.jpeg)

Leaflet | Map data @ OpenStreetMap contributors

### "Lake catchment" module

# **Monitoring**<br>Freshwater **Improvements**

![](_page_40_Figure_2.jpeg)

(2 - Optional) Customise the Land Mitigation Layer

#### (3) Query Options  $\widehat{\phantom{a}}$

#### (3a) Select Indicator:

Total nitrogen

(3b) Select sampling duration (years):

![](_page_40_Figure_8.jpeg)

whole lake where several monitoring sites per lake and at un-monitored lakes Very similar to the "River Catchment" module The user can use default land mitigation, customise it or replace it. The model "routes" the reductions in contaminant losses in the lake's surface catchment and predicts in-lake Likelihood of detecting changes provided at individual monitoring sites, for the

![](_page_40_Figure_10.jpeg)

# **WebApp Dashboards**

The WebApp contains three dashboards relating to different freshwater environments. Within each dashboard there are modules to help design or review of monitoring programmes for detecting improvements.

![](_page_41_Figure_2.jpeg)

![](_page_42_Figure_1.jpeg)

(4) Download Results  $\checkmark$ 

map by clicking on existing wells.<br>`` Very similar to the "river sites" module Select a region, an indicator (nitrate only), a relative improvement and interrogate the

![](_page_42_Picture_4.jpeg)

**Monitoring**<br>Freshwater

# **Monitoring<br>Freshwater<br>Improvements**

![](_page_43_Figure_2.jpeg)

(2) Select Indicator and an improvement  $\widehat{\phantom{a}}$ 

#### (2a) Select Indicator:

![](_page_43_Figure_5.jpeg)

#### (2b) Select an improvement:

![](_page_43_Picture_65.jpeg)

- (3) Query Options  $\check{~}$
- (4) Download Results  $\checkmark$

mprovement with the combination or monioning requel<br>and, where available, the Mean Residence Time (MRT) Select a region, an indicator (nitrate only), a relative improvement, a combination of monitoring frequency and duration and interrogate the map by clicking on existing wells. The map display the user-defined improvement, the likelihood of detecting the improvement with the combination of monitoring frequency and duration, the well depth

![](_page_43_Figure_11.jpeg)

(1) Select a Regional Council  $\widehat{\phantom{a}}$ 

(1a) Select a Regional Council on the map:

Canterbury

- (2) Select Indicator and an improvement  $\checkmark$
- (3) Query Options  $\checkmark$
- (4) Download Results  $\check{~}$

Where no MRT data are available at the well, the WebApp displays the MRT at the nearest well within the same depth band.

![](_page_44_Figure_8.jpeg)

# **Monitoring<br>Freshwater<br>Improvements**

**OUR LAND** 

**AND WATER** 

NCE

Toitū te Whenu

Toiora te Wai

(1) Select a Regional Council  $\widehat{\phantom{a}}$ 

(1a) Select a Regional Council on the map:

Canterbury

- (2) Select Indicator and an improvement  $\check{~}$
- (3) Query Options  $\checkmark$
- (4) Download Results  $\check{~}$

Use Groundwater WebApp as screening tool:

- if power is low, do not consider further.
- if power is high, good candidate for further analysis to include lag time

through the Website. $\qquad \qquad$ Other resources (guidance document, Python packages for further analysis) available

![](_page_45_Figure_11.jpeg)

# **Monitoring<br>Freshwater<br>Improvements**

**OUR LAND** 

**AND WATER** 

Toitū te Wheni

Toiora te Wai

# **The Monitoring Design Team**

![](_page_46_Picture_1.jpeg)

![](_page_46_Picture_2.jpeg)

![](_page_46_Picture_3.jpeg)

![](_page_46_Picture_4.jpeg)

- Olivier Ausseil –Traverse Environmental (Programme Lead)
- David Hamilton Griffith University (Science Lead)
- Joanne Clapcott Cawthron (Te Ao Māori Lead)
- Alasdair Noble AgResearch (Statistics)
- Mike Kittridge HeadWaters Hydrology (GIS Tools)
- Zeb Etheridge Komanawa Solutions (Groundwater)
- Rich McDowell OLW Chief Scientist

![](_page_46_Picture_12.jpeg)

# **Monitoring**<br>Freshwater **Improvements**

![](_page_46_Picture_14.jpeg)

![](_page_46_Picture_15.jpeg)

**Headwaters** Hydrology

![](_page_46_Picture_17.jpeg)

![](_page_46_Picture_18.jpeg)

![](_page_46_Picture_19.jpeg)

![](_page_46_Picture_20.jpeg)

![](_page_46_Picture_21.jpeg)

![](_page_46_Picture_22.jpeg)

# **Extended team**

![](_page_47_Picture_1.jpeg)

![](_page_47_Picture_2.jpeg)

![](_page_47_Picture_3.jpeg)

![](_page_47_Picture_4.jpeg)

#### monitoringfreshwater.co.nz

#### **Komanawa Solutions**

- Matt Hanson Dumont Groundwater
- Evelyn Charlesworth Groundwater

#### **Cawthron Institute**

- Laura Kelly Ecological Indicators
- Roland Eveleens Cultural Indicators

#### **Te Hoiere case study**

- Ruihana Smith, Ngāti Kuia
- Kristie Pakipaki, Ngāti Kuia
- Aneika Young Cawthron Institute
- Heli Wade
- Rachel Russell
- **Peter Hamill**

#### **Pokaiwhenua case study**

- K'Lee Begbie Ngāti Raukawa
- Anaru Begbie Ngāti Raukawa
- Matt Highway Element **Environmental**
- Haldleigh Putt
- Andrew Lennox

#### **Traverse Environmental**

- Dimitrios Rados Literature review, Data
- Lovisa Ekelund Case Studies
- Laura Keenan Science Editor

#### **Griffith University**

- Felipe Castro-Suarez Catchment modelling
- Rupesh Patil Lakes

# **Monitoring**<br>Freshwater **Improvements**

![](_page_47_Picture_33.jpeg)

![](_page_47_Picture_34.jpeg)

![](_page_47_Picture_35.jpeg)

![](_page_47_Picture_36.jpeg)

![](_page_47_Picture_37.jpeg)

![](_page_47_Picture_38.jpeg)

![](_page_47_Picture_39.jpeg)

![](_page_47_Picture_40.jpeg)

Tojora te Wai

![](_page_47_Picture_41.jpeg)

Olivier Ausseil (Traverse Environmental) – Programme and Implementation Lead  $\boxed{\equiv}$  [olivier@traverse.co.nz](mailto:olivier@traverse.co.nz) / +64 27 22 77 400

Joanne Clapcott (Cawthron Institute) – Te Ao Māori Lead  $\boxed{\equiv}$  [joanne.clapcott@cawthron.org.nz](mailto:joanne.clapcott@cawthron.org.nz) +64 272 460 517

David Hamilton (Australian Rivers Institute) – Science Lead  $\boxed{\equiv}$  [david.p.hamilton@griffith.edu.au](mailto:david.p.hamilton@griffith.edu.au) /  $\textcircled{1}$  +61 7 3735 3544

Rich McDowell (AgResearch) – OLW Chief Scientist  $\equiv$  [richard.mcdowell@agresearch.co.nz](mailto:richard.mcdowell@agresearch.co.nz) /  $\Phi$  +64 21 569 680

Zeb Etheridge (Komanawa Solutions) – Groundwater Lead  $\boxed{\equiv}$  [mgkittridge@gmail.com](mailto:mgkittridge@gmail.com) / +64 27 807 9847

Mike Kittridge (Headwaters Hydrology) – Webmap Lead Developer ■ [mgkittridge@gmail.com](mailto:mgkittridge@gmail.com)